# **Rancang Bangun Fitur Image Cropping Berbasis Web**

Stephanus Eko Wahyudi<sup>1</sup>

*Abstrak***— Sebuah situs web merupakan salah satu bentuk pemanfaatan teknologi informasi yang dibutuhkan oleh organisasi dalam menyebarkan informasi. Salah satu kebutuhan utama dalam mengelola sebuah situs web adalah untuk menambah dan memperbaharui artikel dalam situs web, baik berupa tulisan maupun berupa gambar atau foto yang menyertainya. Dalam menambahkan sebuah foto dalam artikel web, seringkali ditemui permasalahan bahwa foto yang akan diupload harus terlebih dahulu diedit dengan menggunakan aplikasi editor gambar, setidaknya melakukan proses cropping untuk memperbaiki komposisi gambar. Terkait dengan hal ini dibutuhkan pengembangan sebuah aplikasi yang dapat dipergunakan untuk memotong area gambar (crop) seperti layaknya fitur standar yang ditemui pada aplikasi editor populer di pasaran. Fitur ini dikembangkan dalam bentuk aplikasi berbasis web yang dapat dimanfaatkan langsung pada halaman editor artikel, sehingga memudahkan administrator tanpa perlu membuka aplikasi lain yang juga belum tentu terinstal pada komputer yang dipergunakan untuk menambahkan artikel. Aplikasi dikembangkan pada sisi server maupun client, dengan menggunakan bahasa pemrograman PHP dan library PHPThumb pada sisi server, sedangkan pada sisi client dipergunakan HTML yang dilengkapi dengan JavaScript framework JQuery dengan plug-in JCrop. Hasil yang didapat adalah sebuah modul aplikasi yang dapat ditempatkan pada halaman administrator sebuah situs web, yang dapat dimanfaatkan dengan mudah. Aplikasi ini dapat dikembangkan lebih lanjut menjadi sebuah modul yang dapat diinstalasi dan dikonfigurasi dengan mudah agar dapat menyesuaikan dengan desain tampilan sebuah situs.**

#### *Kata Kunci***:** *Aplikasi Berbasis Web, pemotongan gambar, javascript, jquery.*

*Abstract***— A website is one of information & communication technology applications that support an organization to deliver information to their stake holders. In order effectively and efficiently using this technology, the administrators should be able to use the administration features easily. One of the major obstacles in adding or updating the website articles, is preparing the media for the articles, including the images or photographs needed. The administrators should have a basic understanding of photo editor softwares as they need to process the images prior uploading them to server. One of the most common operations it to crop the photo to improve its quality, especially related to its composition. To overcome this issue, the administration page of the website should provide a feature that allow the administrators to have an image cropping feature, similar to that of popular image editor** 

<sup>1</sup> *Dosen, Universitas Ciputra Surabaya, UC Town, Citraland Surabaya 60219 INDONESIA (tlp: 031-745 1699; fax: 031-745 1698; e-mail: stephanus.eko@ciputra.ac.id)*

**applications found on the market. This feature should be developed as a web-based application that can be used directly on the article page editor, so that administrators can do the operations without having to open another application, which sometimes also not available. The application will be developed using server-side as well as client-side scripting technologies. The development technology are: PHP programming language and phpThumb class on the server side, and HTML, JQuery JavaScript framework, and plug-in Jcrop on the client side. The result is an application module that can be placed on a page of a website administrator. This application can be developed further into a module that can be installed and configured easily in order to customize the look of a site design.** 

*Keywords: Web based application, image crop, javascript, jquery.*

## I. PENDAHULUAN

Teknologi informasi dan komunikasi merupakan salah satu teknologi yang sangat dibutuhkan oleh berbagai bidang. Pemanfaatan Internet sudah sedemikian luas, tidak hanya sekedar untuk berbagi data maupun untuk mencari informasi, namun telah sedemikian luasnya, baik untuk mendukung proses administrasi, hiburan, maupun untuk membantu proses pengembangan bisnis. Penggunaan situs web maupun email dalam mendukung pengembangan maupun operasional bisnis sudah menjadi salah satu kebutuhan yang utama.

Dalam mengembangkan sebuah situs web, telah tersedia berbagai *tools* yang semakin lama semakin mudah untuk digunakan. Saat ini untuk dapat mengembangkan sebuah situs web, seseorang tidak harus memiliki kemampuan teknis untuk mempelajari bahasa pemrograman tertentu. Penggunaan CMS (*Content Management System*) seperti Wordpress maupun Joomla semakin mempermudah pengembangan sebuah situs web.

Namun demikian, kadangkala pengembangan situs web yang memiliki kebutuhan spesifik yang tidak dapat difasilitasi dengan CMS seperti yang dijelaskan sebelumnya. Kebutuhan seperti menampilkan data dari database yang dimiliki sebuah organisasi misalnya, akan sulit diimplementasikan dengan CMS tersebut. Oleh karena itu masih banyak situs yang dikembangkan tanpa menggunakan CMS yang banyak tersedia. Beberapa organisasi memilih untuk mengembangkan sebuah situs web sendiri.

Salah satu kebutuhan fitur dalam pengembangan sebuah situs web adalah menambah artikel berupa tulisan yang dilengkapi dengan gambar atau foto. Menambahkan foto seringkali tidak dapat dikatakan sebagai proses yang mudah, terutama apabila yang melakukan adalah orang yang tidak menguasai pemanfaatan perangkat lunak untuk

mengolah gambar.

Salah satu tool yang seringkali dibutuhkan terkait dengan foto yang disertakan dalam artikel web adalah fitur untuk memudahkan administrator dalam memotong area gambar (*image cropping)* yang akan ditampilkan dalam sebuah halaman web agar komposisi foto dapat memenuhi kaidah estetika maupun agar pesan dapat tersampaikan. Seringkali administrator mengalami kesulitan untuk memotong gambar karena harus membuka dulu aplikasi editor gambar seperti Adobe Photoshop, Corel PhotoPaint, maupun aplikasi sejenisnya. Hal ini akan menghambat kerja administrator web dalam menjalankan tugasnya.

Berdasarkan berbagai uraian tersebut timbul sebuah permasalahan yaitu bagaimana mengembangkan sebuah aplikasi image crop yang dapat disertakan dalam fitur administrator sebuah situs web. Adapun aplikasi ini ditujukan untuk sistem administrasi web yang tidak menggunakan CMS yang tersedia di pasaran seperti Joomla maupun Wordpress.

## II. TINJAUAN PUSTAKA

Pada bagian ini dibahas mengenai pentingnya mempersiapkan gambar sebelum dipasang dalam sebuah situs web. Salah satu hal yang penting untuk dipersiapkan adalah mengenai komposisi gambar. Berikutnya akan dibahas pula mengenai aplikasi berbasis web. Bahasan dilanjutkan dengan pembahasan mengenai Jquery untuk mendukung interaktivitas pada sisi client melalui browser. Selain itu juga dibahas tentang plugin Jquery yang bernama Jcrop untuk membantu pengguna menentukan area pemotongan gambar. Pemotongan gambar sebenarnya yang terjadi di sisi server akan dilakukan dengan memanfaatkan Image Manipulation Library PHPThumb.

#### A. Server Web dan Database

Pengembangan situs web bisa memanfaatkan berbagai teknologi pengembangan web yang tersedia. Untuk server terdapat 2 sistem operasi yang dominan, yaitu dengan menggunakan Linux atau Windows. Pemanfaatan Linux untuk server jauh lebih banyak mengingat fleksibilitas sistem operasi ini untuk dikonfigurasi. Hal ini mengakibatkan server lebih ringan dan membutuhkan hardware yang spesifikasinya jauh di bawah server Windows. Selain itu OS Linux beserta aplikasinya pada umumnya adalah open source sekaligus free softwares yang bisa dimanfaatkan tanpa harus membeli. Baik pada OS Linux maupun Windows, server web pada umumnya adalah memberikan support kepada bahasa pemrograman PHP. Untuk database biasanya digunakan database server MySQL yang juga merupakan open source yang cukup memadai serta kebutuhan akan perangkat keras yang spesifikasi tidak terlalu tinggi.

## B. Mempersiapkan Foto untuk Diunggah ke Situs Web

Gambar atau foto merupakan salah satu elemen yang sangat menentukan efektivitas penyampaian informasi sebuah halaman web. Penggunaan gambar yang tidak mengikuti kaidah-kaidah yang ditemui di bidang fotografi akan mengurangi efektifitas informasi yang akan disampaikan melalui foto.

Komposisi dari foto yang dipasang dalam sebuah halaman web merupakan salah satu faktor penting yang harus diperhatikan [1]. Komposisi akan menentukan apakah pesan yang ingin disampaikan melalui gambar akan dapat diteruskan dengan baik sesuai dengan kebutuhan. Selain itu komposisi yang baik juga akan menentukan tinggi rendahnya estetika dari gambar yang dimaksud [2].

Dalam bidang ilmu fotografi, sebenarnya tidak ada aturan pasti mengenai komposisi, namun terdapat banyak panduan yang dapat diikuti dalam pengambilan foto [3]. Berbagai panduan antara lain adalah implementasi Rule of Thirds, bentuk dan garis, keseimbangan tampilan, dan lain-lain. Salah satu proses dasar yang dapat dilakukan untuk mengatur komposisi gambar adalah dengan melalui proses pemotongan gambar atau sering dikenal dengan proses cropping.

Proses crop sendiri pada dasarnya merupakan salah satu upaya untuk mengatur tampilan dengan menghapus area pada satu atau lebih sisi tampilan. Proses ini seringkali dibutuhkan oleh photographer yang dihadapkan pada kebutuhan di lapangan untuk pengambilan foto yang cepat, sehingga menyebabkan fotografer tidak sempat menentukan komposisi gambar pada saat akan mengambil foto [4].

Proses crop sendiri merupakan proses dasar dan telah menjadi fitur standar yang selalu disediakan oleh berbagai perangkat lunak editor foto yang tersedia di pasaran. Perangkat lunak seperti Adobe Photoshop, Corel Photopaint, maupun software sejenisnya tidak ketinggalan dalam hal ini. Namun demikian dalam hal aplikasi berbasis web fitur ini belum banyak ditemui.

#### C. Aplikasi Berbasis Web

Aplikasi berbasis web saat ini sudah menjadi trend tersendiri. Berbagai kelebihan yang ditawarkan dalam aplikasi berbasis web mendorong pemanfaatannya di berbagai bidang. Google, Microsoft, maupun berbagai perusahaan teknologi informasi besar di tingkat dunia juga tidak luput mengembangkan aplikasi berbasis web. Google Apps for Work dan Microsoft Office 365 adalah contoh penerapan aplikasi berbasis web. Google Apps for Work misalnya meliputi versi online dari document editor yang diberi nama Google Docs (semacam Word pada Microsoft Office) seperti terlihat pada **[Gambar 1](#page-2-0)**, Sheets (semacam Excel pada Microsoft Office, dan sebagainya.

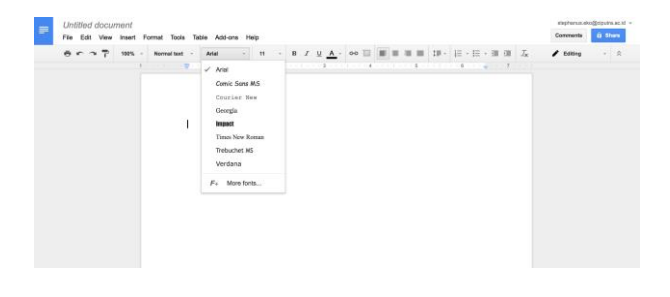

Gambar 1. Contoh Tampilan Google Docs, Aplikasi Berbasis Web yang dibuat oleh Google

<span id="page-2-0"></span>Pemanfaatan aplikasi berbasis web akan sangat membantu administrator situs web yang pada umumnya memiliki koneksi Internet. Kemudahan yang didapatkan dengan memanfaatkan aplikasi jenis ini adalah bahwa aplikasi dapat dimanfaatkan tanpa harus melalui tahapan instalasi, serta dapat diakses kapanpun dan dimanapun selama ada koneksi Internet. Beberapa aplikasi ada juga memudahkan beberapa pengguna untuk berkolaborasi untuk menyelesaikan sebuah pekerjaan.

Dalam melakukan manipulasi gambar, khususnya untuk gambar yang akan dimasukkan dalam sebuah halaman web, tersedia berbagai *tools* atau perangkat lunak yang dapat dimanfaatkan. Berbagai jenis tools tersebut dapat diperoleh dengan cara berbayar maupun gratis. Tools yang tersedia juga dapat berupa perangkat lunak yang sederhana maupun yang memiliki berbagai fitur canggih. Oleh karena itu, ketersediaan sebuah fitur untuk melakukan pemotongan gambar pada aplikasi berbasis web akan sangat bermanfaat.

#### D. JQuery

Dalam membangun sebuah aplikasi berbasis web, dibutuhkan banyak interaksi antara sistem dengan penggunannya. Selain dari sisi server, banyak interaksi yang dibutuhkan di sisi client. Teknologi HTML (Hypertext Markup Language) yang merupakan bahasa standar dalam pengembangan situs web. Kebutuhan interaksi yang dibutuhkan dalam aplikasi berbasis web sulit dipenuhi oleh HTML yang memang tidak dirancang untuk memenuhi kebutuhan tersebut. HTML5 yang saat ini masih terus dikembangkan, telah mengakomodasi beberapa kebutuhan yang seringkali dibutuhkan dalam situs web dinamis atau aplikasi berbasis web, namun penggunaan *client side scripting* nampaknya masih belum dapat dihindari.

Client Side Scripting Language yang paling banyak digunakan adalah JavaScript. Selain JavaScript sendiri masih ada beberapa jenis bahasa pemrograman yang tersedia di pasaran seperti VBScript maupun Python, namun nampaknya sulit bersaing dengan JavaScript. Hal ini mengingat bahwa bahasa pemrograman ini didukung oleh berbagai jenis browser yang dirilis oleh vendor terkemuka. Dalam dokumentasi resmi dari World Wide Web Consortium (W3C) disebutkan, bahwa apabila sebuah situs web tidak mencantumkan server side scripting yang dipergunakan dalam source code halaman web, maka yang dianggap sebagai bahasa pemrograman di sisi client adalah JavaScript [5].

JavaScript sendiri tidaklah terlalu sulit untuk dipelajari untuk orang yang sudah mengenal bahasa pemrograman lain seperti C, C++, Java, maupun PHP. Namun demikian, seringkali banyak waktu yang harus tersita hanya untuk membuat interaksi sederhana. Demi memudahkan para pengembang situs web untuk menambahkan interaktivitas dalam situs web, muncul beberapa framework JavaScript yang berisi berbagai fitur yang seringkali dibutuhkan oleh para programmer.

Terdapat puluhan framework JavaScript yang tersedia di pasaran, dimana hampir seluruhnya memanfaatkan licensi open source dan dapat dimanfaatkan secara gratis [6]. Beberapa framework yang popular antara lain: MooTools, Modernizr, Prototype, dan Bootsrap. Jquery merupakan salah satu yang paling banyak digunakan di berbagai situs web di dunia [7] (**[Gambar 2](#page-2-1)**).

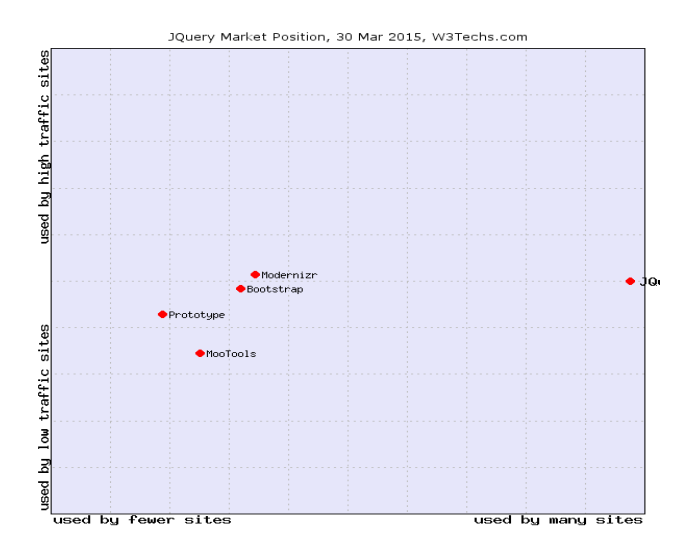

<span id="page-2-1"></span>Gambar 2. Market Share Jquery dibanding beberapa framework populer pada bulan Maret 2015 [7]

## E. Jquery Crop Plugin

Salah satu fitur utama yang dibutuhkan pada proses image cropping adalah untuk mendapatkan area yang akan dikenai proses tersebut. Mengingat proses ini merupakan proses yang terjadi di sisi client, maka dibutuhkan client side scripting tertentu untuk menangani proses ini.

Beberapa programmer plugin untuk JQuery telah mengembangkan plug-in yang dibutuhkan dalam menangani proses ini. Berbagai plugin tersebut antara lain: Jcrop, CropImg, Jquery Picture Cut, dan sebagainya. Masing-masing plug-in memiliki kelebihan dan kekurangannya masing-masing. Salah satu plug-in yang dianggap memenuhi kebutuhan untuk pengembangan aplikasi pada penelitian ini adalah Jcrop.

Jcrop yang merupakan salah satu produk dari DeepLiquid (**[Gambar 3](#page-3-0)**), memiliki berbagai fitur yang dibutuhkan untuk aplikasi yang akan dikembangkan. Fitur yang disediakan antara lain: tidak mengganggu tampilan gambar yang akan di crop, menentukan aspek rasio dari gambar yang akan dihasilkan, mendukung pengaturan ukuran maksimum maupun minimum, mendukung penggunaan keyboard untuk menggeser area yang akan di crop, dan berbagai fitur lainnya. Salah satu hal yang terpenting adalah bahwa Jcrop telah diuji pada beberapa jenis browser yang populer, termasuk di antaranya pada Firefox, Safari, Chrome, maupun Internet Explorer [8].

#### F. Image Manipulation Library

Proses pemotongan gambar yang sebenarnya terjadi di server. Dalam memproses gambar dibutuhkan berbagai algoritma khusus agar file gambar yang dihasilkan merupakan hasil yang optimal, baik dari sisi kualitas maupun ukuran filenya.

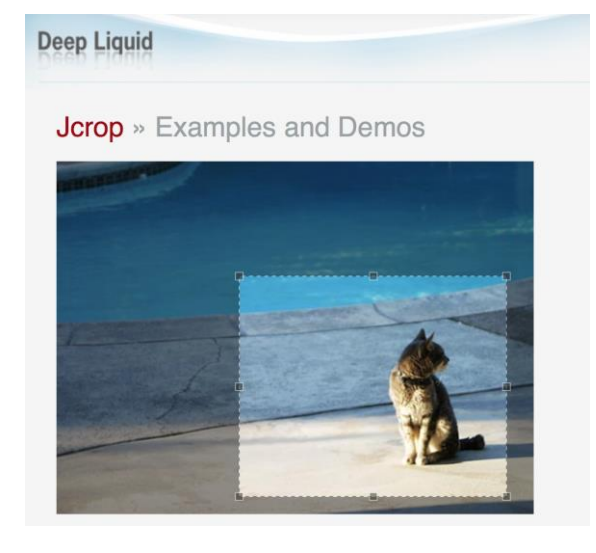

Gambar 3. Demo JCrop dari Deep Liquid

<span id="page-3-0"></span>Di Internet sendiri juga telah tersedia berbagai library berupa class yang menyediakan berbagai method untuk proses mengolah gambar. Umumnya class tersebut memanfaatkan library GD Lib yang merupakan library standar dari PHP maupun ImageMagick. Beberapa contoh modul class untuk pengolahan gambar yang terdapat di pasaran, antara lain: PHPThumb[9], Imagine, Zebra Image, dsb.

PHPThumb memiliki berbagai fitur untuk manipulasi gambar, termasuk di antaranya untuk mengubah ukuran maupun untuk memotong gambar. Selain itu class ini juga dapat digunakan untuk memutar gambar. Fitur lain yang memudahkan adalah bahwa class ini mendukung penggunaan berbagai operasi yang ada secara berantai.

# III.PERANCANGAN SISTEM

Sistem terdiri dari 2 proses utama, yaitu proses untuk memuat gambar dari server yang kemudian ditampilkan di di layar dan proses untuk memotong dan menyimpan gambar di server.

Aplikasi diawali dengan mempersiapkan tampilan halaman web, termasuk dengan memuat berbagai framework maupun class yang dibutuhkan (**[Gambar 4](#page-4-0)**). Di layar akan ditampilkan pula area untuk menampilkan gambar (container), yang terdiri dari 2 area, yaitu: area untuk menampilkan gambar asli dan area untuk menampilkan gambar hasil pemotongan. Pada gambar asli akan ditampilkan sebuah area yang akan dikenai proses cropping.

Tahapan selanjutnya sebuah program yang dijalankan di server akan memeriksa apakah gambar asli maupun hasil crop telah tersedia di server (**[Gambar 5](#page-4-1)**). Apabila tersedia, maka program akan memuat dan mengirimkan serta menampilkan gambar di container yang telah tersedia, baik gambar/image asli telah diupload ke server maupun image yang telah dicrop (apabila ada).

Adapun pada proses pemotongan gambar, pertamatama akan didapatkan data yang diperoleh dari pemilihan area yang dilakukan oleh pengguna. Data yang diperoleh adalah koordinat dari area yang akan dikenai dengan proses crop, disertai dengan data lebar dan tinggi dari area tersebut. Setelah itu akan dilakukan proses pemotongan gambar asli sesuai dengan koordinat yang telah dipilih. Agar tampilan layar konsisten biasanya ukuran gambar yang ditampilkan dalam halaman web juga seragam, oleh karena itu dilakukan tahapan berikutnya untuk menyesuaikan ukuran sebelum akhirnya disimpan.

Pada saat aplikasi dijalankan, pengguna akan melihat sebuah tampilan gambar yang disertai dengan tool marquee (area pilih) yang akan dikenai proses crop. Pada saat pengguna sudah selesai menentukan area yang akan dikenai proses pemotongan dan memutuskan untuk menyimpan gambar, maka data koordinat area yang akan dipotong dikirimkan ke server dengan menggunakan teknologi AJAX pada saat pengguna menekan tombol Save. Adapun pengiriman data dengan menggunakan metoda pengiriman data POST.

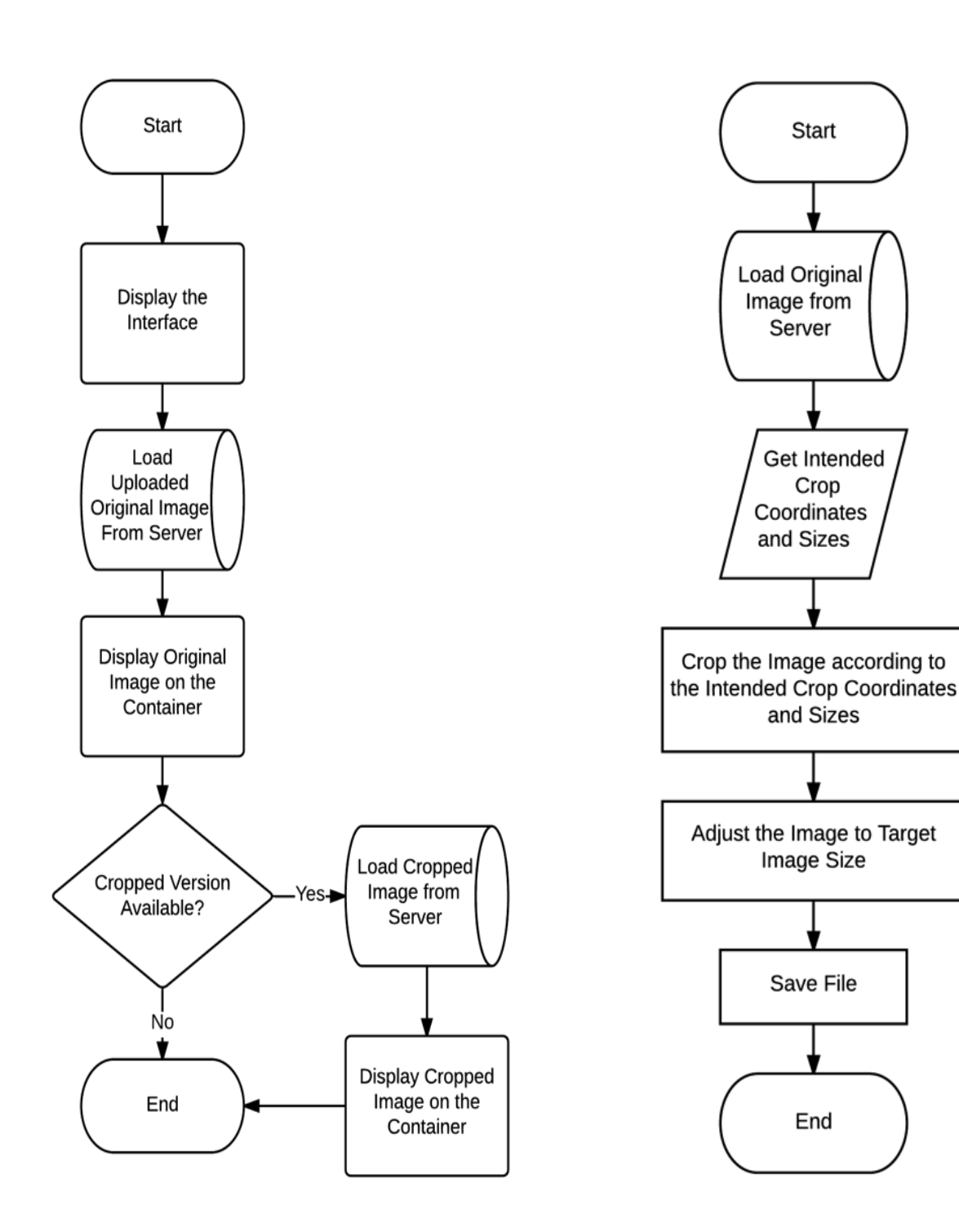

<span id="page-4-0"></span>Gambar 4. Algoritma Untuk Memuat Gambar dari Server dan Menampilkannya di Layar

<span id="page-4-1"></span>Gambar 5. Algoritma Untuk Pemotongan Gambar di Layar

# IV.IMPLEMENTASI

Fitur crop foto pada aplikasi berbasis web yang dikembangkan akan memanfaatkan beberapa teknologi. Di sisi server dimanfaatkan teknologi server side scripting dengan menggunakan bahasa pemrograman PHP untuk membaca file yang terdapat di server maupun untuk memproses gambar. Pemotongan gambar dilakukan dengan menggunakan dukungan PHPThumb class. Data

disimpan dalam database server menggunakan database server MySQL.

Interaktivitas pada sisi pengguna akan memanfaatkan client server-scripting dengan menggunakan teknologi JavaScript disertai dengan framework Jquery. Dalam menampilkan area gambar yang akan dipotong dan untuk mendapatkan koordinatnya dimanfaatkan plug-in Jquery yang bernama Jcrop.

Potongan program berikut ini adalah berisi mengenai proses untuk menampilkan gambar yang telah diupload ke server dan disertai dengan tampilan area yang akan dipotong (marquee).

## **Listing 1. Potongan program sisi-client (browser)**

1)  $\langle$ ?

- 2)  $\text{Sdest\_ori\_width} = 800;$
- 3)  $\text{Sdest}_\text{ori}\text{height} = 600;$
- 4)  $\text{Sdest width} = 200;$
- 5)  $\text{Sdest height} = 150$ :
- 6) list( $\text{Switch}, \text{Sheight}$ ) = getimagesize("foto.jpg");
- 7)  $\text{SinitX} = 0$ :
- 8)  $$initY = 0$ :
- 9)  $\sin{\text{i}X} = \text{Sdest width};$
- 10)  $\text{SinitY2} = \text{Sdest\_height};$
- 11)  $?>$
- 12) <script language="Javascript">
- 13) jQuery(function () {
- 14) jQuery('#gbrBesar').Jcrop({
- 15) onChange: showPreview, onSelect: showCoords,
- 16) minSize:  $\left[ \langle \cdot \rangle = \frac{3}{4}$  sdest\_width;  $\left[ \cdot \rangle, \langle \cdot \rangle = \right]$ \$dest\_height; ?>],
- 17) setSelect:  $\left[ \langle \cdot \rangle = \frac{\sinitX}{X}; \rangle \rangle, \langle \cdot \rangle = \frac{\sinitY}{X}; \rangle$  $\langle 2 = \frac{\sin{\mathrm{i}}}{2}; 2 \rangle, \langle 2 = \frac{\sin{\mathrm{i}}}{2}; 2 \rangle$ ,
- 18) aspectRatio: <?= \$dest\_width / \$dest\_height; ?>
- $19)$  });
- $20)$  });
- 21) function showPreview(coords) {
- 22) var  $rx = \langle ? \rangle = \text{Sdest}$  width;  $? \rangle / \text{coords.w};$
- 23) var ry  $=$  <?= \$dest\_height; ?> / coords.h;
- 24) \$('#preview').css({
- 25) width: Math.round( $rx * < ? =$ \$width;  $?>$ ) + 'px',
- 26) height: Math.round(ry  $* < ? =$ \$height;  $?>$ ) + 'px',
- 27) marginLeft: '-' + Math.round( $rx * \text{coords}.x$ ) + 'px',
- 28) marginTop: '-' + Math.round(ry  $*$  coords.y) + 'px'
- 29) });
- 30) };
- 31) \$(document).ready(function () {
- 32) \$('#thumbnailSave').bind('click', function () {
- 33) \$("#thumbnailPicture").html('Loading...');
- 34) \$.post("ajax\_thumbnailSave.php", { source: "", dest: "", x: \$("#x").val(), y: \$("#y").val(), x2:  $\$(''#x2")$ .val $(), y2: \$(''#y2")$ .val $(), tw: ''< ?=$

\$dest\_width; ?>", th: "<?= \$dest\_height; ?>"}, function (data){

- 35) if (data) {
- 36) \$("#thumbnailStatus").text('Gambar telah tersimpan');
- 37) } else {
- 38) \$("#thumbnailStatus").text('Tidak berhasil gambar hasil');
- 39) }
- $(40)$  });
- 41) });
- 42) });
- 43) </script>
- 44) <div style="width:<?= \$dest\_width; ?>px;height:<?= \$dest\_height; ?>px;overflow:hidden;margin:10px;"><img align="middle" src="foto.jpg" id="preview" /></div>
- 45) <div align="center">
- 46) <input type="hidden" size="4" id="x" name="x" value="<?=  $\sinitX$ ; ?>" />
- 47) <input type="hidden" size="4" id="y" name="y" value="<?=  $\text{SinitY};$  ?>"/>
- 48) <input type="hidden" size="4" id="x2" name="x2" value="<?=  $\sin{\mathrm{i}x}$ x2; ?>"/>
- 49) <input type="hidden" size="4" id="y2" name="y2" value="<?=  $\sin(Y2; ?>$ "/>
- 50) <input type="hidden" size="4" id="w" name="w" />
- 51) <input type="hidden" size="4" id="h" name="h" />
- 52) <input type="hidden" size="4" id="tw" name="tw" value="<?= \$dest\_width; ?>" />
- 53) <input type="hidden" size="4" id="th" name="th" value=" $\langle$ ?= \$dest\_height; ?>"/>
- 54) <input type="button" name="thumbnailSave" id="thumbnailSave" value="Simpan Crop" >
- 55)  $\langle$ div>
- 56) <div id="thumbnailStatus" align="center" style="margin: 10px; font-size: 12px; color: red; font-weight: bold; " ></div>

Setelah pengguna menentukan area yang akan dipotong dan menekan tombol save, berikutnya data koordinat akan dikirimkan ke server untuk diproses. Berikut adalah potongan program yang dipergunakan untuk memotong gambar.

Potongan program Listing 1 baris 1-11 dipergunakan untuk menentukan beberapa parameter, antara lain: menentukan ukuran gambar yang diinginkan, mendapatkan ukuran gambar asli, serta nilai awal koordinat. Baris 13-30 merupakan definisi dari penggunaan Jcrop yang berfungsi untuk menampilkan area yang akan dikenai proses pemotongan. Baris 21-30 adalah bagian program untuk menampilkan secara langsung area yang saat ini dalam pemilihan untuk proses pemotongan. Baris 31-42 dipergunakan untuk proses pengiriman data area pemotongan ke server untuk eksekusi pemotongan yang sebenarnya. Sedangkan baris 44-56 adalah tampilan yang terlihat di layar.

# **Listing 2. Potongan program sisi-server**

- 1)  $\langle$ ?
- 2)  $$tWidth = (int) ($POST['tw'])$ ;
- 3)  $$tHeight = (int) ($POST['th'])$ ;
- 4)  $$x = (int) ($\mathbb{L}POST['x'])$ ;
- 5)  $$y = (int) ($\{5_POST['y']\}$;$
- 6)  $$width = (int) ($\underline{POST['x2']}) (int)$ (\$\_POST['x']);
- 7)  $$height = (int) ($\_POST['y2']) (int)$ (\$\_POST['y']);
- 8) include("inc/lib/phpthumb/ThumbLib.inc.php");
- 9)  $$options = array('resizeUp' => false,$  $'ipegQuality' => 80$ , 'correctPermissions'  $=>$ true);
- 10) try {
- $11)$  \$thumb =
	- PhpThumbFactory::create("foto.jpg", \$options);
- 12) } catch (Exception \$e) { 13) echo '';
- $14)$  }
- 15) \$thumb->crop(\$x, \$y, \$width, \$height);
- 16) \$thumb->resize(\$tWidth, \$tHeight);
- 17) \$thumb->save("foto.jpg");
- 18) echo time();
- 19)  $?$

Potongan program pada Listing 2 Baris 2-7 adalah bagian untuk mendapatkan data area yang akan dipotong, yang dikirimkan dari program pada sisi-client. Baris 8-9 dipergunakan untuk memuat library PHPThumb serta menentukan beberapa parameter yang ada. Baris 10-17 adalah proses pemotongan gambar yang sebenarnya dengan menggunakan library yang ada. Baris 18 adalah mengembalikan sebuah angka unik ke sisi client untuk menandakan bahwa proses telah selesai, angka yang dikirimkan ini juga akan dipergunakan oleh program di sisi client untuk memastikan bahwa gambar ditampilkan dalam kondisi diperbaharui (refresh).

## <span id="page-6-1"></span>V. PENGUJIAN

Tahapan yang selanjutnya setelah tahapan pengujian pengembangan diselesaikan adalah proses pengujian. Tahapan pengujian dilakukan dengan dengan menjalankan aplikasi terhadap beberapa gambar/foto yang disediakan.

Adapun foto yang dipergunakan untuk pengujian adalah terdiri dari berbagai ukuran. Pengujian pertama adalah untuk foto-foto asli yang memiliki ukuran lebih lebar, lebih tinggi, serta lebih lebar dan lebih tinggi apabila dibandingkan dengan ukuran foto tujuan.

Pada saat aplikasi dijalankan, di layar akan terlihat tampilan seperti terlihat pada **[Gambar 6](#page-6-0)**. Pada bagian teratas akan ditampilkan gambar asli yang disertai dengan area potong (marquee) yang dikelilingi garis. Di luar area yang akan dikenai proses pemotongan akan ditampilkan dalam kondisi agak gelap untuk memudahkan pengguna dalam mengenali area tersebut.

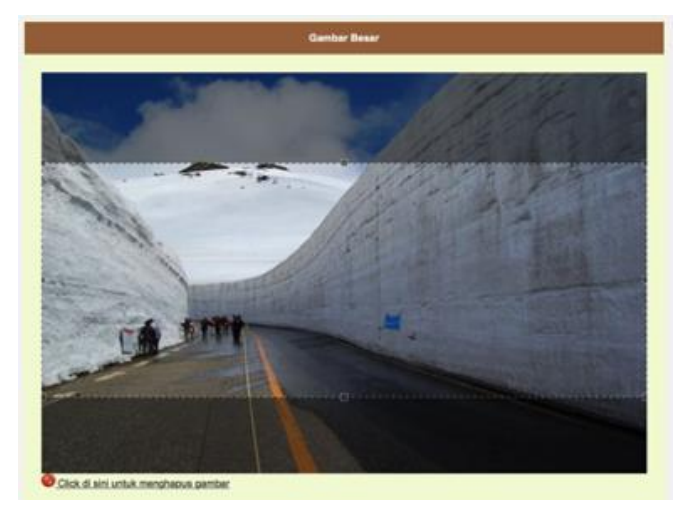

Gambar 6. Tampilan Aplikasi

<span id="page-6-0"></span>Bagian berikutnya (**[Gambar 7](#page-6-1)**) dari gambar yang sama akan menampilkan sebuah *preview* dari area yang akan dikenai proses pemotongan. Apabila pengguna mengubah lokasi maupun ukuran dari marquee, maka tampilan pada bagian ini akan menyesuaikan secara langsung. Apabila tampilan pada preview ini sudah memuaskan pengguna, maka pengguna dapat menekan tombol Simpan Crop untuk mengirimkan data area yang akan dipotong ke server untuk kemudian proses pemotongan yang sebenarnya dilakukan.

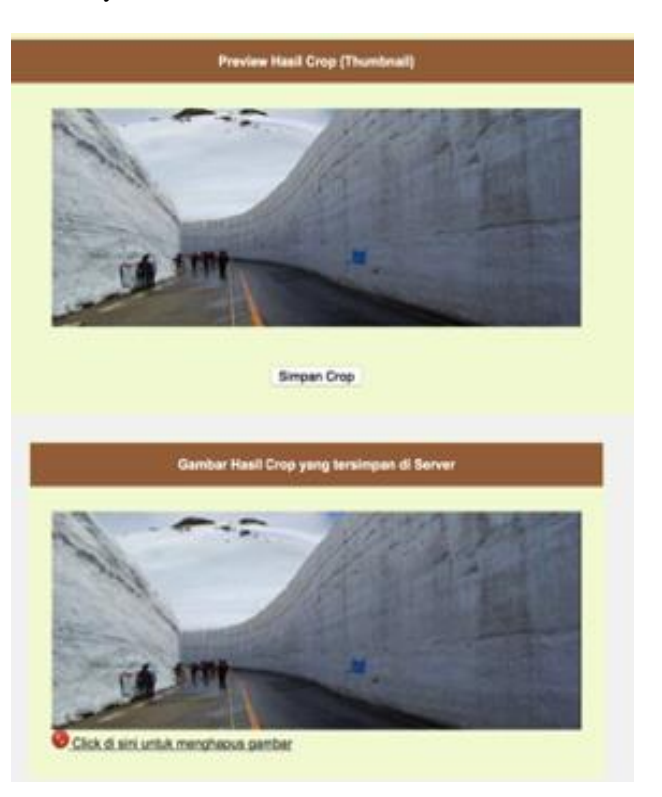

Gambar 7. Tampilan Preview Hasil Crop dan Hasil Crop

Setelah proses pemotongan yang sebenarnya dijalankan di sisi server, gambar yang dihasilkan akan disimpan dan status dari proses akan dikembalikan ke sisi-client. Aplikasi di sisi-client akan mengenali nilai tersebut dan akan memperbahui tampilan gambar yang ada pada bagian berikutnya sesuai dengan isi file hasil pemotongan sebenarnya.

Dari beberapa kali hasil pengujian aplikasi dengan beberapa gambar yang berbeda ukuran, didapati hasil sesuai dengan kebutuhan yang ditetapkan. Gambar yang dihasilkan telah memenuhi ukuran maupun lokasi pemotongan sesuai yang ditetapkan pengguna.

Pada contoh pengujian seperti terlihat pada gambar sebelumnya, hasil yang diperoleh adalah file yang tersimpan dalam tampilan seperti terlihat pada **[Gambar 8](#page-7-0)**. Tampak pada gambar tersebut file yang dihasilkan adalah sesuai dengan kebutuhan dari aplikasi.

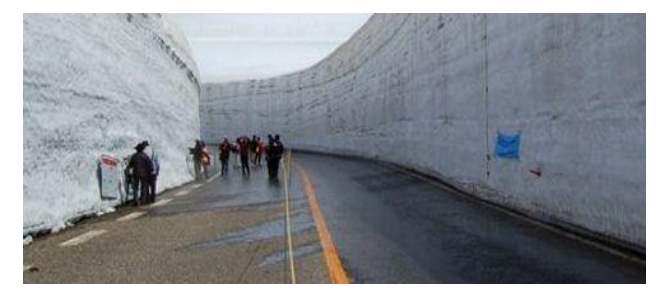

Gambar 8. Gambar hasil pemotongan aplikasi

#### VI. KESIMPULAN DAN SARAN

<span id="page-7-0"></span>Kesimpulan yang didapatkan dari hasil rancang-bangun hingga proses pengujian pada penelitian ini adalah bahwa aplikasi telah dapat berjalan seperti yang diinginkan. Gambar yang dihasilkan dari proses pemotongan gambar telah sesuai seperti yang diharapkan. Aplikasi yang dikembangkan dapat dimanfaatkan secara online dan dapat pula digabungkan pada sebuah halaman administrasi dari sebuah situs web.

Beberapa teknologi baik di sisi server maupun client yang dimanfaatkan dalam pengembangan aplikasi ini telah dapat dikombinasikan dan diintegrasikan dengan baik. Penggunaan HTML, Jquery, dan Jcrop di sisi client menghasilkan sebuah editor yang memiliki fungsi image crop seperti yang ditemui pada aplikasi image editor. Di sisi server penggunaan PHP dan PHPThumb telah dapat mendukung pemrosesan data dengan baik

Saran pengembangan yang dapat dilakukan adalah bentuk pemanfaatan algoritma yang dapat memberikan saran dari sistem untuk area yang sebaiknya dipotong agar menghasilkan sebuah komposisi yang optimal sesuai dengan kaidah-kaidah fotografi.

#### DAFTAR PUSTAKA

- [1] V. Rivotti. et. al. (2007). Composition Principles for Quality Depiction and Aesthetics, Computational Aesthetics in Graphis, Visualization, and Imaging, Banff, Alberta, Canada
- [2] B. Barnbaum (2010), The Art of Photography : an Approach to Personal Expression. O'Reilly Media
- [3] L. Liu, et. Al. (2010), Optimizing Photo Composition, China
- [4] S. Ahn (2012), Image Cropping: Collection and Analysis of Crowdsourced Data, Technical Report, Electrical Engineering and Computer Sciences, University of Berkeley, USA.
- [5] D. Raggett (1997), Client-side Scripting and HTML, Client-side Scripting and HTML, Tersedia[: http://www.w3.org/ TR/WD](http://www.w3.org/%20TR/WD-script-970314)[script-970314](http://www.w3.org/%20TR/WD-script-970314)
- [6] Wikipedia (2015), Comparison of JavaScript frameworks, Tersedia: [http://en.wikipedia.org/wiki/Comparison\\_of\\_JavaScript\\_framewor](http://en.wikipedia.org/wiki/Comparison_of_JavaScript_frameworks) [ks](http://en.wikipedia.org/wiki/Comparison_of_JavaScript_frameworks)
- [7] W3Techs (2015), Usage statistics and market share of JQuery for websites, Tersedia: <http://w3techs.com/technologies/> details/jsjquery/all/all
- [8] DeepLiquid (2013), Jcrop » the jQuery Image Cropping Plugin, Tersedia[: http://deepliquid.com/content/Jcrop.html](http://deepliquid.com/content/Jcrop.html)
- [9] GitHub (2015), PHP Thumbnail & Image Manipulation Library, Tersedia[: https://github.com/masterexploder/PHPThumb](https://github.com/masterexploder/PHPThumb)